#### **COUNTY CMIPS II USER REQUEST FORM DEACTIVATE/REACTIVATE USER**

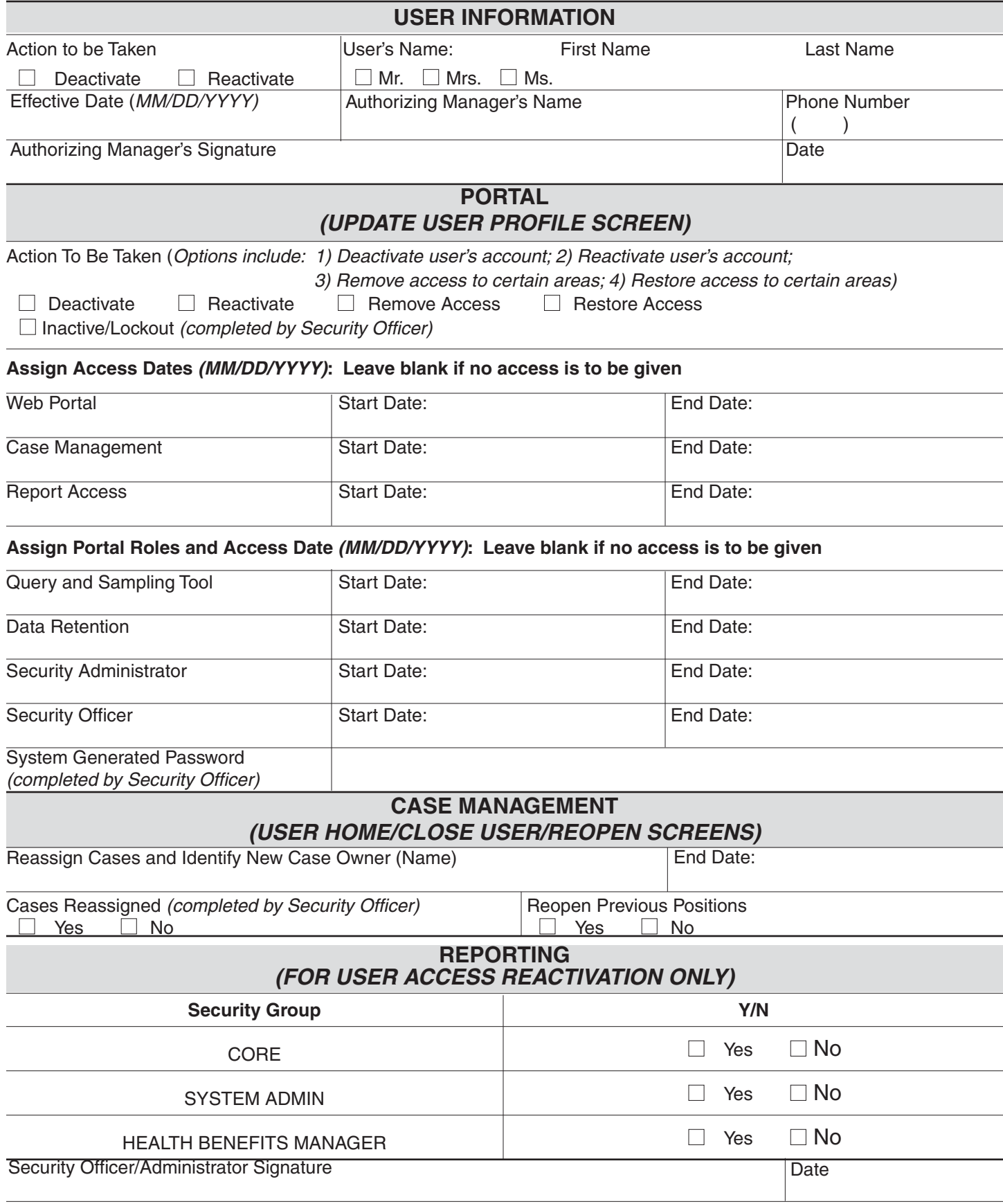

## **INSTRUCTIONS ON FILLING OUT COUNTY CMIPS II USER REQUEST FORM Deactivate/Reactivate User**

These instructions are to assist a requesting agency in completing the User Request form. Please be sure to complete the form in its entirety. If you need assistance or have questions, please contact the CDSS Adult Programs Systems Unit at (916) 551-1003.

## **USER INFORMATION**

**Action To Be Taken** – Check appropriate box.

**User's Name** – Check appropriate box and then enter first and last name of User.

**Effective Date (MM/DD/YYYY)** – Enter effective date. Month and day must have two digits (e.g.01/05/2012).

**Authorizing Manager's Name** – Enter first and last name of Authorizing Manager.

**Authorizing Manager's Signature** – Enter Authorizing Manager's signature here.

**Date** – Enter date Authorizing Manager signed form.

#### **PORTAL**

**Action To Be Taken** – Check appropriate box.

- **Assign Access Dates (MM/DD/YYYY): Leave blank if no access is to be given** Enter date for each applicable area. If no specific end date is available, it is recommended that "2099" be used in "End Date" fields.
- **Assign Portal Roles and Access Dates (MM/DD/YYYY): Leave blank if no access is to be given** – Enter date for each applicable area. If no specific end date is available, it is recommended that "2099" be used in "End Date" fields.
- **System Generated Password (completed by Security Officer)** For Reactivation Only. Upon completion of the reactivation, enter the system generated password assigned to the user.

# **CASE MANAGEMENT**

- **Reassign Cases and Identify New Case Owner** Before user can be closed, the supervisor must reassign all cases to an active user (e.g. another caseworker or a Supervisor). Enter name of the new case owner.
- **End Date:** Enter the End Date (effective date that the account will be suspended). Defaults to current date.

**Cases Reassigned (completed by Security Officer)** – Check appropriate box.

**Reopen Previous Positions** – Check appropriate box.

## **REPORTING**

Check appropriate box for the security group(s) to which the reactivated user needs access. A user can be given access to multiple groups. Contact the CMIPS II Help Desk to request that this user be reactivated in the Reporting area.

**Security Officer/Administrator Signature** – Enter Security Officer/Administrator's signature.

**Date** – Enter date Security Officer/Administrator signed form.